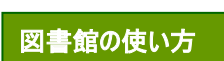

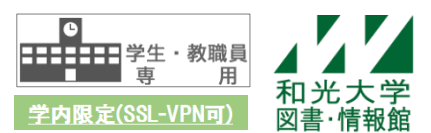

# **電子ブックの利用方法 - 蔵書検索<さとるくん>から探す -**

和光大学附属梅根記念図書・情報館 2022/5/25

図書・情報館で所蔵している電子ブックを検索したいときは、蔵書検索<さとるくん>を使いましょう。

# **【1】図書・情報館サイトトップページ > 蔵書検索<さとるくん>の「条件指定検索」ボタン を押し、詳細検索画面を表示する**

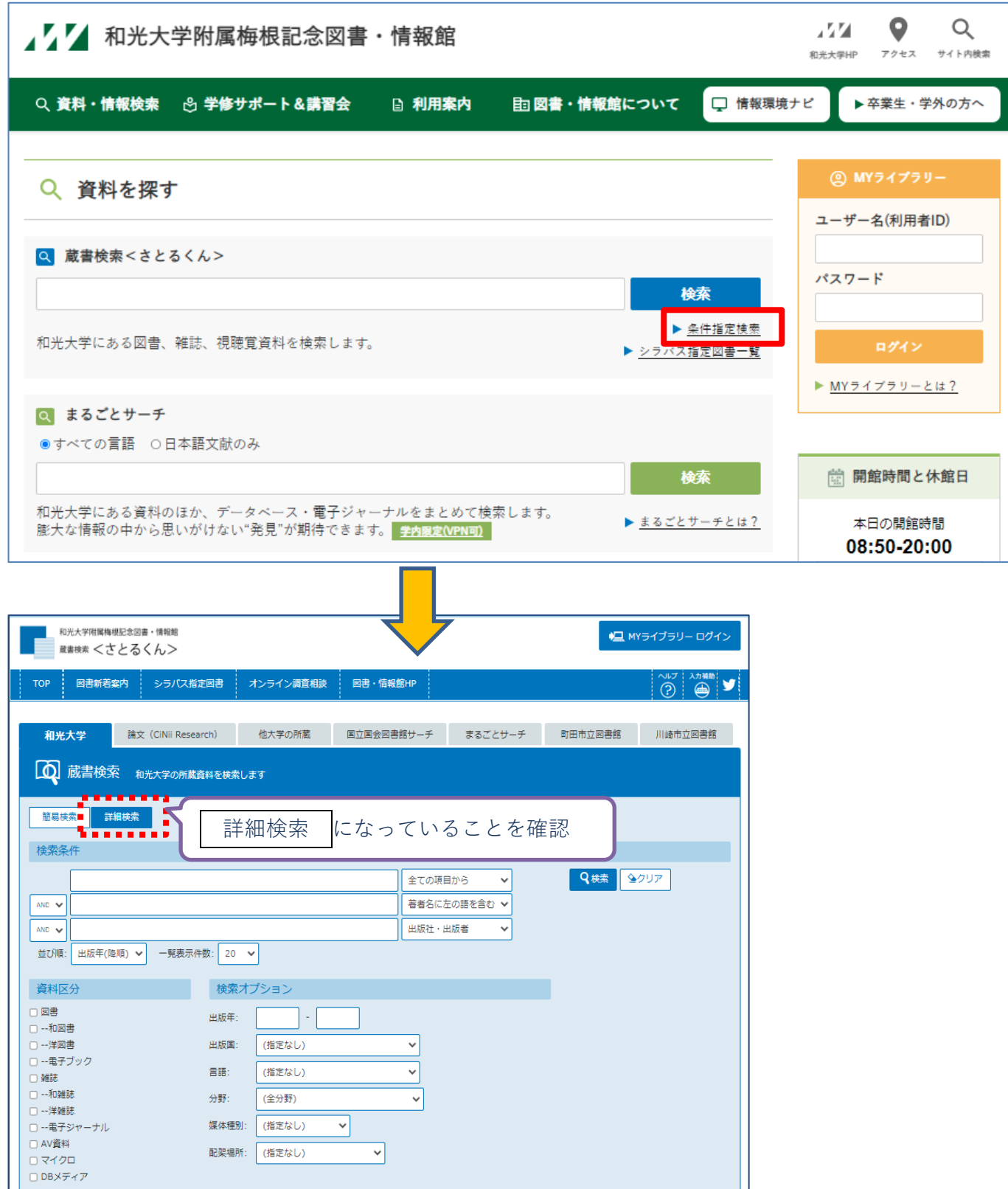

## **【2】資料区分の「電子ブック」にチェックを入れ、キーワードを入力して検索する**

※キーワードを入れずに検索すると、図書・情報館で所蔵している電子ブックが全て表示されます。

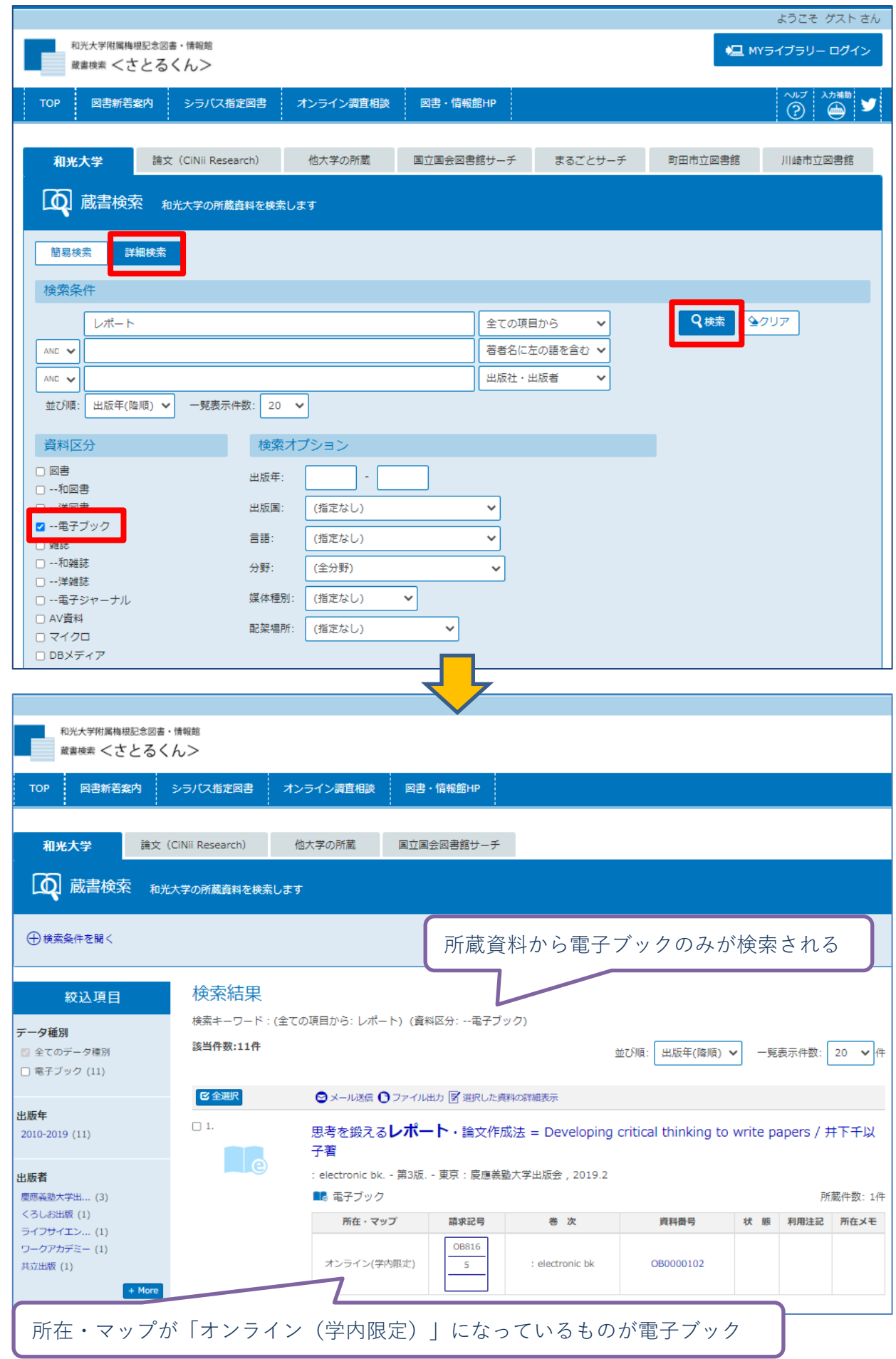

#### $\Box$  4. これからレポート·卒論を書く若者のために / 酒井聡樹著 **,**。 : electronic bk. - 第2版. - 東京: 共立出版, 2017.7 ■■ 電子ブック 所蔵件数: 1件 所在・マップ 請求記号 資料番号 状 態 利用注記 所在メモ 巻 次 OB816 オンライン(学内限定) OB0000987  $\mathsf S$ : electronic bk  $\Box$  5. :学1年生のための伝わるレポートの書き方 / 都筑学著 ി ര ■■ 電子ブック 所蔵件数: 1件 所在・マップ 請求記号 資料番号 状 態 利用注記 所在メモ 巻 次 OB816 オンライン(学内限定)  $\sf S$ : electronic bk OB0000087

#### 【3】**読みたい電子ブックのタイトルをクリックする**

#### **【4】全文アクセスをクリックする**

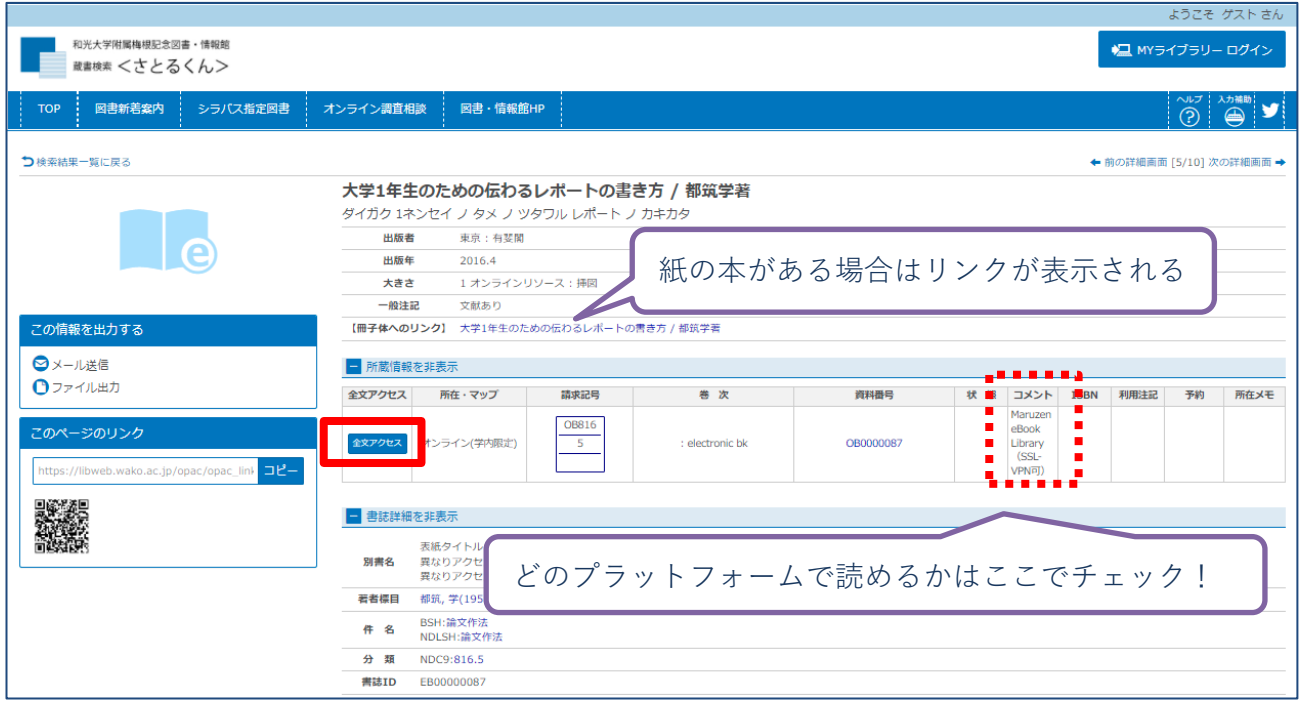

★探している電子ブックが見つからない時は…

電子ブックとして発行されていないか、和光大学で未購入などの場合があります。

MY ライブラリーの「オンライン調査相談」または図書・情報館 3F の「レファレンスカウンター」に相 談してください。

★学外から接続する時は SSL-VPN 接続を利用してください。 ※別紙マニュアル『学外から図書・情報館を使う – SSL-VPN の接続方法 -』参照

## **【5】提供するプラットフォームで読む**

※それぞれで見た目が異なるので注意

#### **・KinoDen(提供:紀伊國屋書店)**

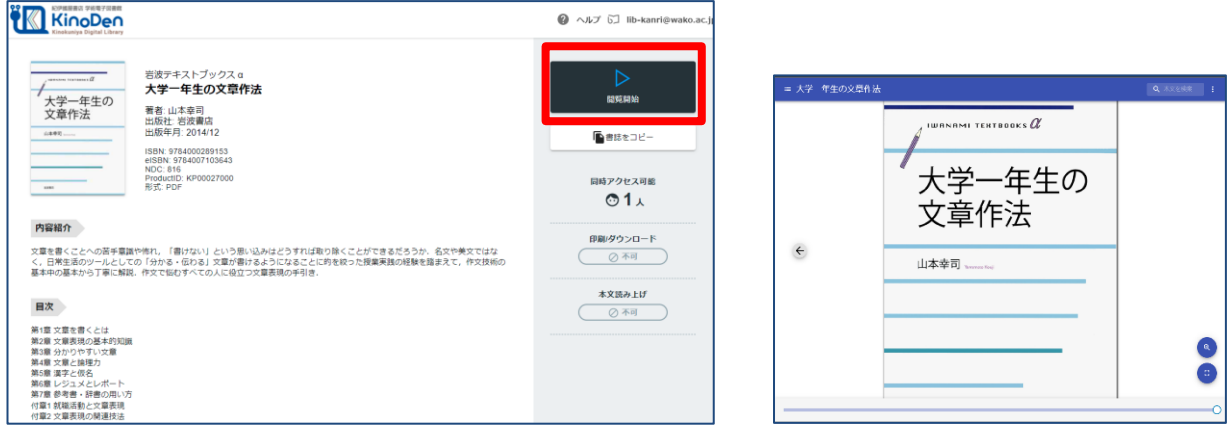

#### **・Maruzen eBook Library(提供:丸善雄松堂)**

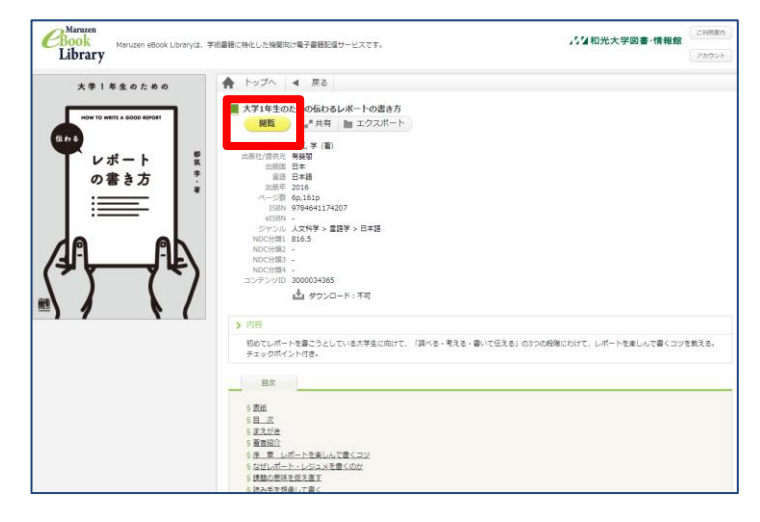

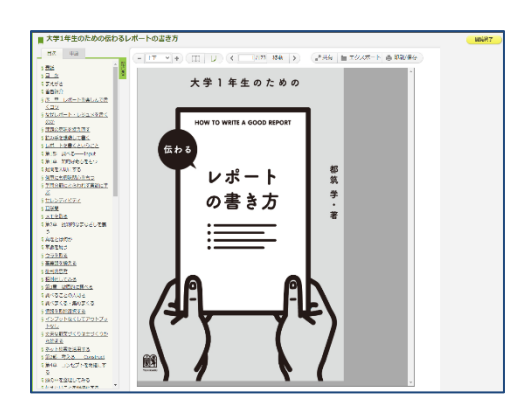

**・EBSCO eBooks(提供:EBSCO Information Service Japan)**

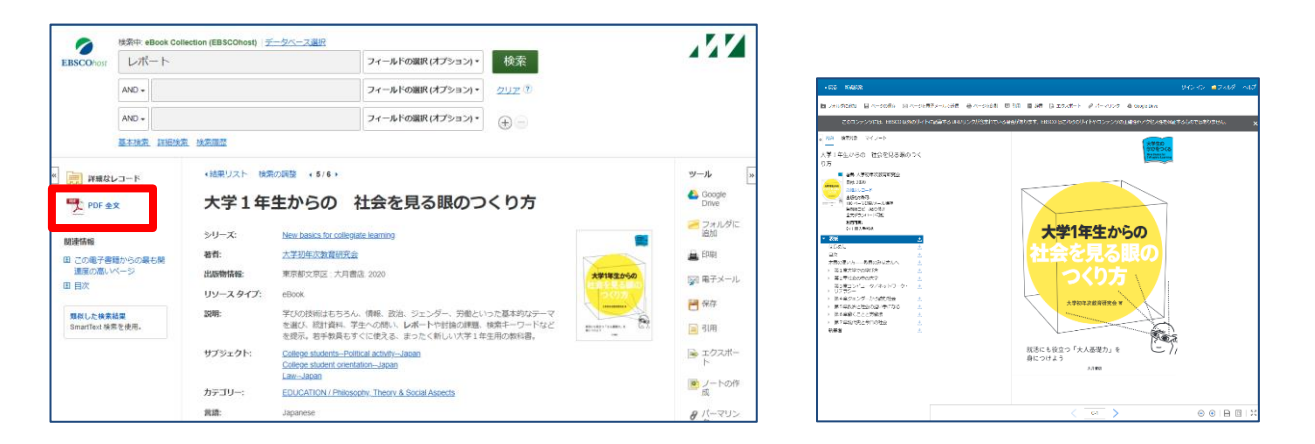

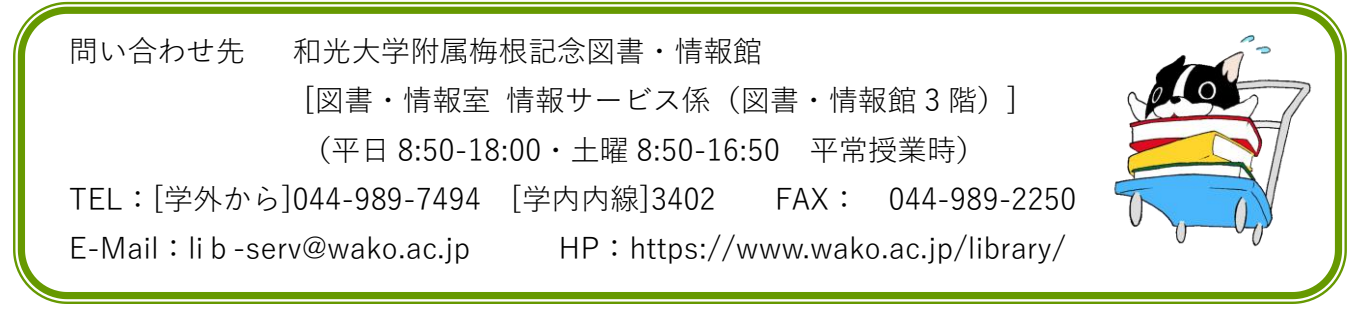